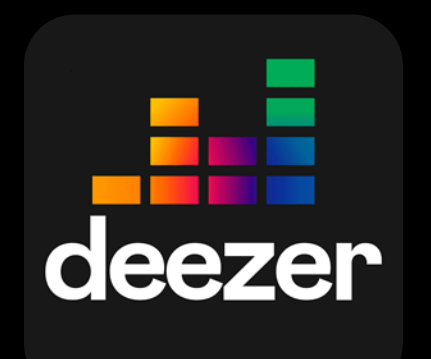

# **Deezer**

Encontre tudo que você gosta de escutar em um só lugar. Mais 73 milhões de músicas, podcasts e rádios para ouvir sem anúncios!

> Se tiver dúvidas e precisar de ajuda, não deixe de contatar o suporte!

#### **Passo1**

Ative a conta através do link https://www.deezer.com/br/activate/playhubbr inserindo o número de telefone associado ao contrato do titular assinante.

# **Passo2**

Escolha entre conectar uma conta gratuita já existente oucriarumanovaconta.

Se o app Deezer já estiver instalado em seu celular, ele será aberto com o seu usário já logado. Se não, você será direcionado para a loja de aplicativos do seu dispositivo para baixá-lo.

## **Passo3**

No momento que logar no app, aparecerá um campo para colocar o código do link enviado por SMS.

### **Passo4**

Coloque o código e prossiga. Tudo pronto, aumente o som!